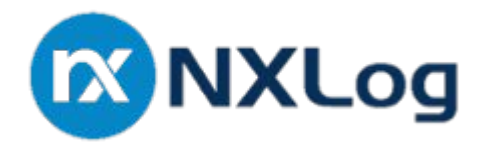

NXLog produces log collection software including the **NXLog Community Edition**.

Gitlab:<https://gitlab.com/nxlog-public/nxlog-ce>

Download at<https://nxlog.co/products/nxlog-community-edition/download>

NXLog Community Edition on Docker -<https://hub.docker.com/r/nxlog/nxlog-ce/>

Documentation -<https://nxlog.co/documentation>

## Why log and why centralized logs

- Event data accessible even if originating server is offline, compromised, decommissioned.
- Data can be analyzed and correlated across more than one system.
- More difficult for malicious actors to remove evidence from logs that have already been forwarded.
- Incident investigation and auditing is easier, as all event data is collected in one location.
- Scalable, high-availability, and redundancy solutions are easier to implement and maintain because they can be implemented at the point of the collection server.
- Compliance with internal and external standards for log data retention can be managed at a single point.

## **Insufficient** A10 **Logging & Monitoring**  $:2017$

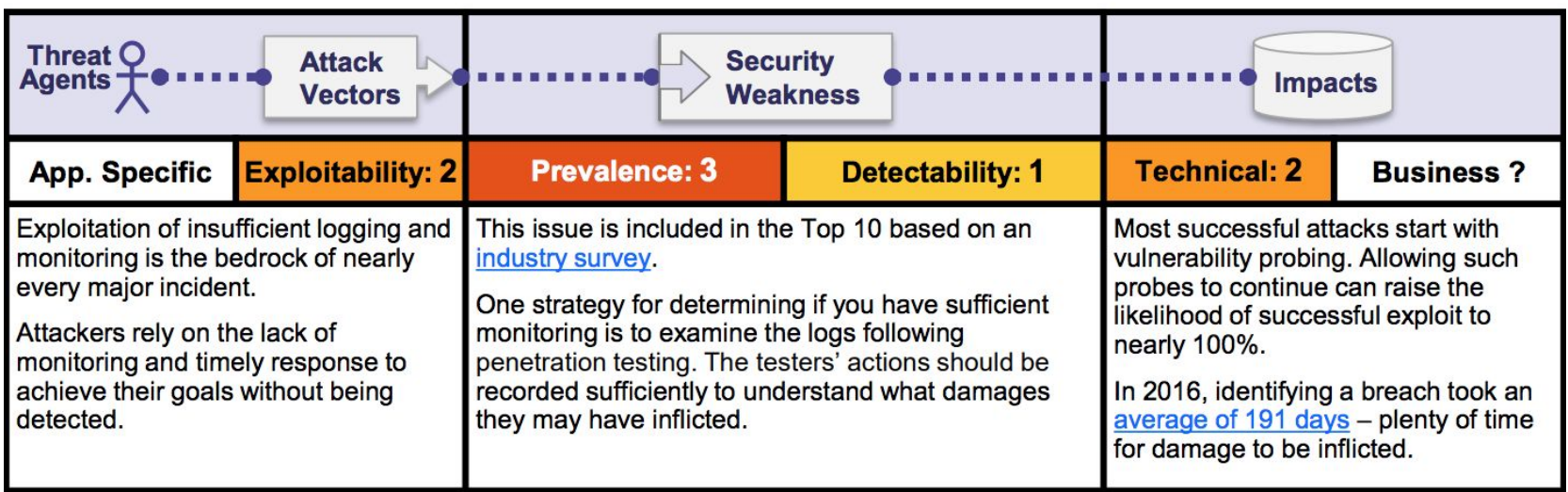

- ➔ **Log messages are not clear (and to add, logs messages unstructured)**
- ➔ **Alerts are not generated in a way that initiates a response from the security team**

#### **Unstructured example**

<38>Jan 22 10:30:12 myhost sshd[8459]: **Failed password for invalid user linda from 192.168.1.60 port 38176 ssh2**

The log can still contain a pre-defined structure which is the metadata before the colon (:).

The rest of the field (**Failed password for invalid user linda from 192.168.1.60 port 38176 ssh2**) is unstructured.

#### **Structured example of a few key value pairs from the metadata**

```
$AuthMethod=password
$AccountName=linda
$SourceIPAddress=192.168.1.60
```
#### **Unstructured DNS server log 1 example**

12-Jan-2019 06:38:30.142 info: client 192.168.100.105#58985 ( http. tcp.security.ubuntu.com): query: \_http.\_tcp.security.ubuntu.com IN SRV + (192.168.100.105)

### **Structured example in JSON of DNS Server log 2**

```
{
  "EventReceivedTime": "2019-01-12 07:55:34",
  "SourceModuleName": "dns_queries",
   "SourceModuleType": "im_file",
  "Date": "12-Jan-2019",
  "QName": "example.com",
  "QType": "A",
  "RFlags": "+E",
  "RemoteIP": "127.0.0.1",
  "Severity": "info",
  "Time": "07:17:09.816",
  "EventTime": "2019-01-12 07:17:09"
}
```
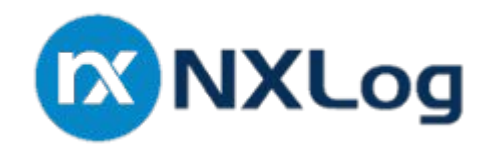

Configuration is modular, text-based, no GUI.

● **[1]** Accept data from different sources

ie MongoDB, Snort, Nginx logs, Bro Network Security Monitor, Windows sources etc.

● **[2]** Convert the data internally, leverage at the source

i.e. Convert Windows EventLog to Snare agent format, BSD Syslog, Syslog encapsulated JSON

● **[3]** Output to destinations - local file-system, or external

## **[1] Snort Rule**

alert tcp any any  $\rightarrow$  any any (msg:"Exploit detected"; sid:1000001; content:"exploit";)

### **[3a] NXLog CE config excerpt**

```
<Extension snort>
   Module xm multiline
   HeaderLine /^\[\*\*\] \[\S+] (.*) \setminus [(\* \* \*')Exec if $raw event = ~ /^3\s + $/ drop();</Extension>
```
<Input in> Module im file File "/var/log/snort/alert" InputType snort <Exec> <<add rules here for the key value pairs>> </Exec> </Input>

## **[2] Example Log from Rule**

[\*\*] [1:1000001:0] Exploit detected [\*\*] [Priority: 0] 04/30-07:54:38.312536 172.25.212.204:80 -> 192.168.255.110:46127 TCP TTL:64 TOS:0x0 ID:19844 IpLen:20 DgmLen:505 DF \*\*\*AP\*\*\* Seq: 0xF936BE12 Ack: 0x2C9A47D8 Win: 0x7B TcpLen: 20

## **[3b] NXLog CE config excerpt (continue)**

```
Exec rules:
         if $raw event =~ /(?x)^\[\*\*\]\ \[\S+\]\ (.*)\ \[\*\*\]\s+
                               (?:\\Gamma\text{Classification:}\ \ (\lceil\wedge\{\rceil\}+\}\ \cap\ \Gamma)\[\Psi(x): \ (\dagger)^{\text{per}}\] (\d\d).(\d\d)\-(\d\d:\d\d:\d\d\.\d+)
                               \setminus (\d+.\d+.\d+.\d+):?(\d+)?\ ->
                               \setminus (\d+.\d+.\d+.\d+):?(\d+)?\s+\ /
\overline{\mathcal{L}}$EventName = $1; $Classification = $2;
              $Priority = $3; $EventTime = parsedate(year(now()) + "-" + $4 + "-" + $5 + " " + $6);
               $SourceIPAddress = $7;
              $SourcePort = $8; $DestinationIPAddress = $9;
               $DestinationPort = $10;
          }
```
#### **[4] Structured data example - JSON excerpt only**

{

```
"EventName": "Advanced exploit detected",
"Classification": "Executable Code was Detected",
"Priority": "100",
"SourceIPAddress": "192.168.255.110",
"DestinationIPAddress": "172.25.212.204"
```
<<and more key value pairs….>>

}

#### **Let's do Powershell logging...**

```
<Extension _json>
     Module xm_json
</Extension>
<Extension _syslog>
     Module xm_syslog
</Extension>
<Input module_logging>
     Module im_msvistalog
     <QueryXML>
         <QueryList>
             <Query Id="0" 
Path="Microsoft-Windows-PowerShell/Operational">
                 <Select 
Path="Microsoft-Windows-PowerShell/Operational">
                      *[System[EventID=4103]]</Select>
             </Query>
         </QueryList>
     </QueryXML>
    Exec $Message = to_json(); to_syslog_bsd();
</Input>
```

```
<Output out>
    Module om_http
    URL http://localhost:9200
    ContentType application/json
    <Exec>
set http request path(strftime($Event
Time, "/nxlog-%Y%m%d/" +
$SourceModuleName));
       rename field("timestamp",
"@timestamp");
        to_json();
    </Exec>
</Output>
```
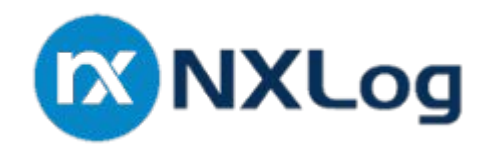

# About NXLog Community Edition

- Log collection software
- Can be integrated with SIEM (Security Information and Event Management) suites as a log collector including Rapid7, IBM QRadar, RSA NetWitness
- Can send logs directly to Elasticsearch or to Logstash, and Kibana
- Use as a collector for Graylog (open source log management tool with a GUI that uses Elasticsearch as a backend)
- And so on.. (see the User Guide)

Docker Hub<https://hub.docker.com/r/nxlog/nxlog-ce/> Gitlab<https://gitlab.com/nxlog-public/nxlog-ce> Twitter @nxlog\_team

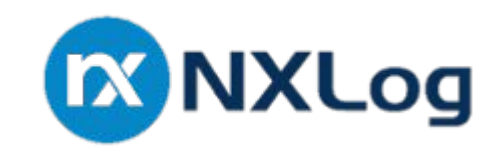

NXLog Community Edition reference manual <https://nxlog.co/docs/nxlog-ce/nxlog-reference-manual.html>

Main User Guide <https://nxlog.co/documentation/nxlog-user-guide/nxlog-user-guide>

NXLog Community Edition download <https://nxlog.co/products/nxlog-community-edition/download>

See main User Guide for samples <https://nxlog.co/documentation/nxlog-user-guide/nxlog-user-guide>